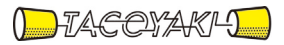

# 臨時の特性試験の試験方法

この試験方法は、特定無線設備の技術基準適合証明等に関する規則に基づく告示(平成 16 年総務省告示第 88 号第 2 項)に基づき、一般財団法人テレコムエンジニアリングセンター様が設置する「無線設備の試験方 法に関する調査検討委員会」にて策定されたものを参考に一般社団法人タコヤキが公開するものです。

一般社団法人タコヤキにおける本試験方法の運用については、測定内容、測定手順及び測定器の選定等を含 めて、一般社団法人タコヤキの責任下において運用いたします。

この試験方法の内容等に関するご質問等は一般社団法人タコヤキにお問合せください。

試験方法名称 「携帯無線通信の中継を行う無線局の無線設備の特性試験方法」

- 略称 「携帯無線通信陸上移動中継局の特性試験方法」
- 「証明規則第2条第1項第10号の2に掲げる無線設備(設備規則第49条の6においてそ の無線設備の条件が定められている無線設備であって、占有周波数帯幅の許容値の範囲内 において同時に送信できる電波の周波数の範囲が占有周波数帯幅の許容値の90%を超え るもの)」

### 一 一般事項

### 1 試験場所の環境

- (1)技術基準適合証明における特性試験の場合 室内の温湿度は、IIS Z8703による常温5~35℃の範囲、常湿45~85 %(相対湿度)の範囲内とする。
- (2)認証における特性試験の場合 上記に加えて周波数の偏差については温湿度試験を行う。詳細は各試験項目を参照。

### 2 電源電圧

- (1)技術基準適合証明における特性試験の場合 電源は、定格電圧を供給する。
- (2)認証における特性試験の場合 電源は、定格電圧及び定格電圧±10%を供給する。ただし次の場合を除く。
	- ア 外部電源から受験機器への入力電圧が±10%変動したときにおける受験機器の無 線部(電源は除く。)の回路への入力電圧の変動が±1%以下であることが確認でき た場合。この場合は定格電圧のみで試験を行う。
	- イ 電源電圧の変動幅が±10%以内の特定の変動幅内でしか受験機器が動作しない設 計となっており、その旨及び当該特定の変動幅の上限値と下限値が工事設計書に記 載されている場合。この場合は定格電圧及び当該特定の変動幅の上限値及び下限値 で試験を行う。

### 3 試験周波数

- (1)DS-CDMA携帯無線通信方式、MC-CDMA携帯無線通信方式、T-HCDMA 携帯無線通信方式、T-CDMA携帯無線通信方式及びSC-FDMA携帯無線通信方 式等、中継する携帯無線通信方式の各方式ごとに試験を行う。
- (2)受験機器の発射可能な周波数帯が700MHz 帯、800MHz 帯、900MHz 帯、1. 5GHz 帯、1.7GHz 帯及び2GHz 帯の周波数帯を使用する場合は、各周波数帯域毎 に行う。
- (3)試験周波数は、基地局(下り)に使用される周波数帯域及び、陸上移動局(上り) に使用される周波数帯域毎とする。
- (4)各周波数帯域において、受験機器の中継可能な周波数が3波以下の周波数帯域の場 合は、全波で全試験項目について試験を実施する。
- (5)各周波数帯域において、受験機器の中継可能な周波数が4波以上の周波数帯域の場 合は、上中下の3波の周波数で全試験項目について試験を実施する。なお、中心周波 数にできない場合は中心周波数に最も近い割当周波数、中心周波数からの離調周波数 が同じ場合はどちらかの周波数を選択して試験を行う。
- (6)複数の電気通信事業者の周波数帯域を扱う無線設備にあっては、電気通信事業者毎

に割り当てられる周波数帯域毎に、上記(2)から(5)の周波数で試験を実施する。

#### 4 試験信号入力レベル

- (1) 試験信号入力レベルは、(工事設計書記載の出力レベル最大値-工事設計書記載の 利得+5dB)とする。ただし、過入力に対し送信を停止する機能を有する場合は、入 力レベルは送信を停止する直前の値とする。個別試験項目における「規定の入力レベ ル」は、上記の試験信号入力レベルをいう。
- (2)受験機器が利得可変機能を有する場合、試験信号入力レベルは上記に加え、最低利 得状態と最大利得状態の両方の試験信号入力レベルで行う。個別試験項目における 「規定の入力レベル」は、(1)に加え上記2つの試験信号入力レベルをいう。

ただし、利得可変部が入力側のみにあるものは最低利得状態、利得可変部が出力側 のみにあるものは最大利得状態の入力レベルに設定するなど、全ての試験項目で厳し い値になる入力レベルが特定できる場合は、その入力レベルのみで試験を実施し、他 の入力レベルの試験は省略できる。

(3)個別試験項目で、入力レベルを指定している場合は個別試験項目の指定による。

#### 5 試験条件

(1)試験環境等

受験機器の入力信号と出力信号の周波数が等しく、利得が大きいため、試験におい て入出力の結合により発振等の障害が起きないよう、接続ケーブルや使用測定器のア イソレーションに十分注意する必要がある。もし入出力のアイソレーションが取れな い場合には、シールドボックスを用いる等の対策を行う。

(2)入力試験信号

入力試験信号として用いる信号発生器は、無変調キャリア及び中継を行う全ての携 帯無線通信方式の標準的な変調(標準符号化試験信号による変調)をかけた信号(連 続波)を出力できるものであること。各携帯無線通信方式において、許容値に対して 最も余裕のない変調を特定できる場合は、その変調をかけた信号(連続波)を出力す るだけでも良い。

なお、この信号発生器自身の位相雑音、隣接チャネル漏洩電力、不要発射、相互変調 歪、占有周波数帯幅等の性能は、試験項目によっては測定結果に影響を与える場合が あるので、影響の無いように十分高い性能を有するものを使用すること。

6 予熱時間

工事設計書に予熱時間が必要である旨が明記されている場合は、記載された予熱時間 経過後、測定する。その他の場合は予熱時間をとらない。

### 7 測定器の精度と較正等

- (1)測定器は較正されたものを使用する必要がある。
- (2)測定用スペクトル分析器はデジタルストレージ型とする。
- (3)受験機器の擬似負荷は、特性インピーダンス50Ωの減衰器とする。

#### 8 本試験方法の適用対象

本試験方法は、次の機能や動作条件が設定できるものに適用する。

- (1)必要とされる受験機器の試験用動作モード
	- (ア)強制送信制御(連続送信状態)
	- (イ)強制受信制御(連続受信状態)
- (2)受験機器に備える試験用端子
	- (ア)アンテナ端子(送受信装置の出力端からアンテナ給電線の入力端の間で、測定技 術上支障のない点)

(イ)動作モード制御端子(キー操作、制御器等により設定可能であれば不要)

#### 9 その他

(1)試験用治具等

受験機器を試験状態に設定するために必要なテストベンチ、制御機器等は申込者が 個々に準備する。

- (2)本試験方法は標準的な方法を定めたものであるが、これに代わる他の試験方法につ いて技術的に妥当であると証明された場合には、その方法で試験しても良い。
- 10 その他の条件
- (1) 複数の空中線を使用する空間分割多重方式(アダプティブアレーアンテナ)等を用 いるものにあっては、技術基準の許容値が電力の絶対値で定められるものについて、 各空中線端子で測定した値を加算して総和を求める。
- (2)複数の空中線を使用する空間多重方式(MIMO)を用いるものにあっては、各空 中線端子で測定した値を求める。
- (3)中継方式は非再生中継方式であること。

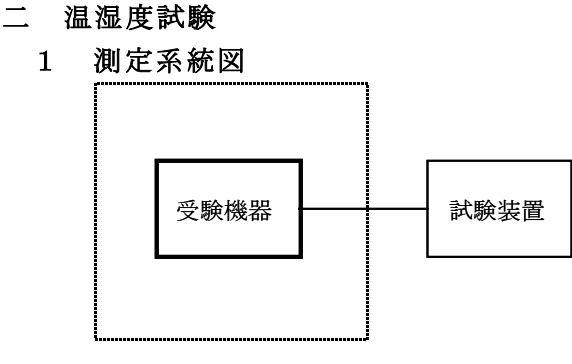

温湿度試験槽(恒温槽)

#### 2 受験機器の状態

- (1)規定の温湿度状態に設定して、受験機器を温湿度試験槽内で放置しているときは、 受験機器を非動作状態(電源OFF)とする。
- (2)規定の放置時間経過後(湿度試験にあっては常温常湿の状態に戻した後)、受験機 器の動作確認を行う場合は、受験機器を試験周波数に設定して通常の使用状態で送信 する。

# 3 測定操作手順

- (1)低温試験
	- (ア)受験機器を非動作状態として温湿度試験槽内に設置し、この状態で温湿度試験槽 内の温度を低温(0℃、-10℃、-20℃のうち受験機器の仕様の範囲内で最低 のもの)に設定する。
	- (イ)この状態で1時間放置する。
	- (ウ)上記(イ)の時間経過後、温湿度試験槽内で規定の電源電圧(一般事項の2 電源 電圧(2)参照)を加えて受験機器を動作させる。

(エ)試験装置を用いて受験機器の周波数を測定する。

(周波数の具体的な測定方法は、「周波数の偏差」の項目を参照)

- (2)高温試験
	- (ア)受験機器を非動作状態として温湿度試験槽内に設置し、この状態で温湿度試験槽 内の温度を高温(40℃、50℃、60℃のうち受験機器の仕様の範囲内で最高の

もの)、かつ常湿に設定する。

- (イ)この状態で1時間放置する。
- (ウ)上記(イ)の時間経過後、温湿度試験槽内で規定の電源電圧(一般事項の2 電源 電圧(2)参照)を加えて受験機器を動作させる。
- (エ)試験装置を用いて受験機器の周波数を測定する。

(周波数の具体的な測定方法は、「周波数の偏差」の項目を参照)

- (3)湿度試験
	- (ア)受験機器を非動作状態として温湿度試験槽内に設置し、この状態で温湿度試験槽 内の温度を35℃に、相対湿度95%又は受験機器の仕様の最高湿度に設定する。
	- (イ)この状態で4時間放置する。
	- (ウ)上記(イ)の時間経過後、温湿度試験槽の設定を常温常湿の状態に戻し、結露し ていないことを確認した後、規定の電源電圧(一般事項の2 電源電圧(2)参照) を加えて受験機器を動作させる。
	- (エ)試験装置を用いて受験機器の周波数を測定する。 (周波数の具体的な測定方法は、「周波数の偏差」の項目を参照)

### 4 その他の条件

- (1)本試験項目は認証の試験の場合のみに行う。
- (2)常温(5℃~35℃)、常湿(45%~85%(相対湿度))の範囲内の環境下での み使用される旨が工事設計書に記載されている場合には本試験項目は行わない。
- (3)使用環境の温湿度範囲について、温度又は湿度のいずれか一方が常温又は常湿の範 囲より狭く、かつ、他方が常温又は常湿の範囲より広い場合であって、その旨が工事 設計書に記載されている場合には、当該狭い方の条件を保った状態で当該広い方の条 件の試験を行う。
- (4)常温、常湿の範囲を超える場合であっても、3(1)から(3)の範囲に該当しな いものは温湿度試験を省略できる。
- (5)本試験は、入出力の信号で周波数が変化しない以下の方式には適用しない。
	- (ア)RF信号を増幅器等のみで中継し周波数変換をしない無線設備。
	- (イ)RF信号をIF信号に変換し帯域制限等を行った後、再度RF信号に戻す方式で、 共通の局部発振器を使用し同一周波数に戻す無線設備。
	- (ウ)中継する信号を、A/D変換器を介しデジタル信号処理を行いD/A変換器によ りアナログ信号とする信号処理を行う場合には、これらの信号処理において周波数 が変動しない(入出力の周波数が同一となる。)ことが証明された場合及び用いる クロック周波数が変動した場合においても、入力周波数に対し出力の周波数が変動 しない無線設備。

### 三 周波数の偏差

### 1 測定系統図

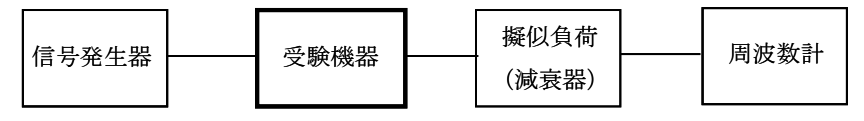

### 2 測定器の条件等

- (1)周波数計としては、カウンタ又は、スペクトル分析器を使用する。
- (2)周波数計の測定確度は、規定の許容偏差の1/10以下の確度とする。
- (3)信号発生器を試験周波数に設定し、無変調の連続波として、規定のレベルを受験機

器に加える。

3 受験機器の状態

試験周波数を連続受信及び送信できる状態にする。

4 測定操作手順

受験機器の周波数を測定する。

#### 5 結果の表示

結果は、測定値を MHz 単位で表示するとともに、測定値の割当周波数に対する偏差を Hz 単位で(+) 又は(-)の符号をつけて表示する。また、割当周波数に対する許容偏 差を Hz 単位で表示する。

- 6 その他の条件
- (1)信号発生器の偏差も含めて測定しているため信号発生器の確度に留意する必要があ る。
- (2)入力試験信号として変調波を用いる場合は、波形解析器を用いて測定すること。た だし、波形解析器を周波数計として使用する場合は、測定確度が十分あることに注意 を要する。
- (3)(2)の変調波として、2(3)の信号発生器は、中継を行う全ての携帯無線通信 方式の標準的な変調(標準符号化試験信号による変調)をかけた信号(連続波)を出 力できるものであること。
- (4)(2)の方法で測定を行った場合は、中継を行う各携帯無線通信方式ごとに測定値 を表示する。
- 四 占有周波数帯幅

### 1 測定系統図

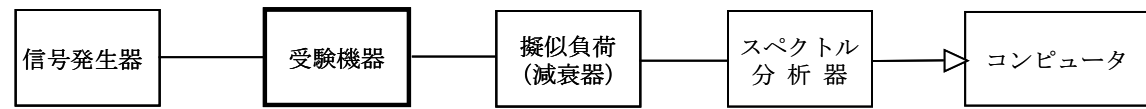

### 2 測定器の条件等

- (1)信号発生器は試験周波数に設定し、連続送信状態とする。最大の占有周波数帯幅と なる条件で変調をかけ、規定の入力レベルに設定する。
- (2)スペクトル分析器は以下のように設定する。

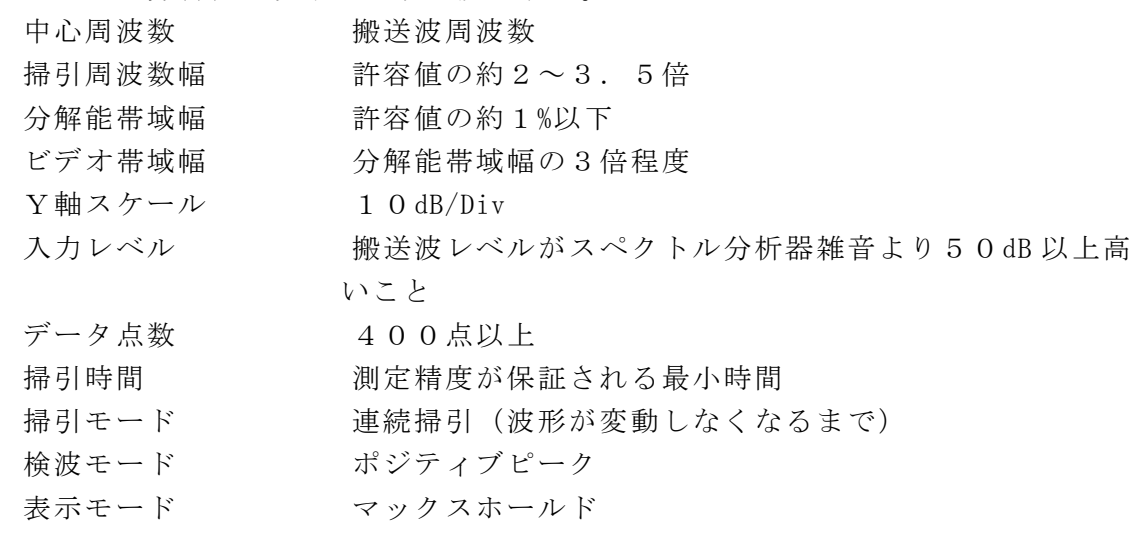

(3)スペクトル分析器の測定値は、外部または内部のコンピュータで処理する。

### 3 受験機器の状態

- (1)試験周波数を連続受信及び送信できる状態にする。
- (2)受験機器の出力レベルが調整できるものにあっては、出力が最大になるように設定 する。

#### 4 測定操作手順

- (1)掃引を終了後、全データ点の値をコンピュータの配列変数に取り込む。
- (2)全データについて、dBm 値を電力次元の真数(相対値で良い)に変換する。
- (3)全データの電力総和を求め、「全電力」として記憶する。
- (4)最低周波数のデータから順次上に電力の加算を行い、この値が「全電力」の0.5% となる限界データ点を求める。その限界点を周波数に変換して「下限周波数」として 記憶する。
- (5)最高周波数のデータから順次下に電力の加算を行い、この値が「全電力」の0.5% となる限界データ点を求める。その限界点を周波数に変換して「上限周波数」として 記憶する。
- (6)占有周波数帯幅は、(「上限周波数」-「下限周波数」)として求める。
- (7)下り方向と上り方向の各々測定する。

### 5 結果の表示

上で求めた占有周波数帯幅を MHz 単位で表示する。

- (1)本試験は、信号発生器の変調条件や性能に依存するため、疑義が生じる場合は信号 発生器の試験信号を確認する。
- (2)2(1)において、最大の占有周波数帯幅となる状態とは、サブキャリア数を最大 にして占有周波数帯幅が最大となる状態とする。
- (3) 2 (1)において、規定の入力レベルとは、一般事項の4試験信号入力レベルの項 で定める「規定の入力レベル」とする。
- (4) 2 (1) において、占有周波数帯幅が最大になる状態とは、全サブキャリアが同時 に送信する状態のみでなく、2(2)において波形が変動しなくなるまで連続掃引す ることによって、占有周波数帯幅が最大となる状態である。
- (5)2(2)において、検波モードをポジティブピーク、表示モードをマックスホール ドとしているが、信号発生器の変調出力として、全サブキャリアが同時に送信する状 態(注1)であって、バースト時間内にサブキャリアの送信が停止しない条件及び、 直接拡散方式の連続送信状態で測定する場合に限り、検波モードをサンプル、表示モ ードをRMS平均としても良い。
- 注1:全サブキャリアが同時に送信する状態とは、運用状態において全サブキャリアが 電波を発射する状態。なお、DCサブキャリアやガードサブキャリアなど通常運用 状態で電波を発射しないサブキャリアは、電波を発射することを要しない。
- (6)直接拡散方式の連続送信状態の場合は、掃引モードを単掃引として測定しても良い。

五 スプリアス発射又は不要発射の強度(下り)

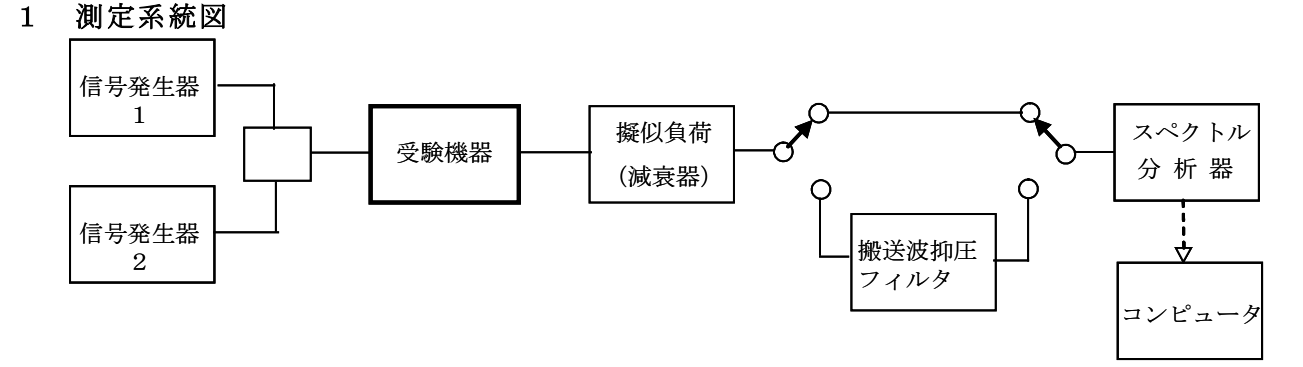

注 コンピュータは、振幅の平均値を求める場合に使用する。

# 2 測定器の条件等

- (1)搬送波抑圧フィルタは、必要に応じて使用する。
- (2)信号発生器1及び2の設定は、次のようにする。
	- (ア)信号発生器は試験周波数に設定し、連続送信状態とする。最大出力状態となる条 件で変調をかけ、規定の入力レベルに設定する。
	- (イ)中継する周波数が2波以上の場合は、信号発生器1と信号発生器2の周波数は帯 域内(電気通信事業者毎の帯域、または工事設計書に記載された周波数帯域内のい ずれか狭い方の帯域内)の上限周波数と下限周波数に設定して、最大出力状態とな る条件で変調をかけ、規定の入力レベルに設定する。 なお、信号発生器自身の高調波、位相雑音及び相互変調歪特性に注意する。高調波 や相互変調歪を低減させるために、必要に応じて各信号発生器の出力に帯域通過フ

ィルタやアイソレータを挿入する。

- (ウ)中継する周波数が1波の場合は、信号発生器1のみで試験する。
- (エ)1波のみの場合は規定の入力レベル、2波の場合は信号発生器1、2とも規定の 入力レベル-3dB とする。
- (3)不要発射探索時のスペクトル分析器の設定は次のようにする。

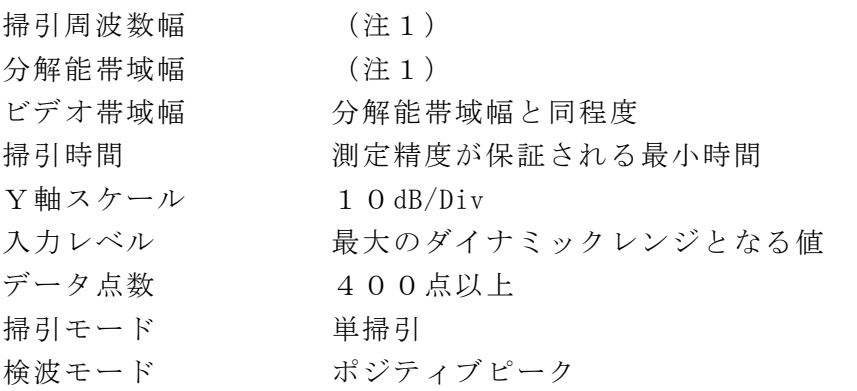

注1:掃引周波数幅と分解能帯域幅は次の通りとする。

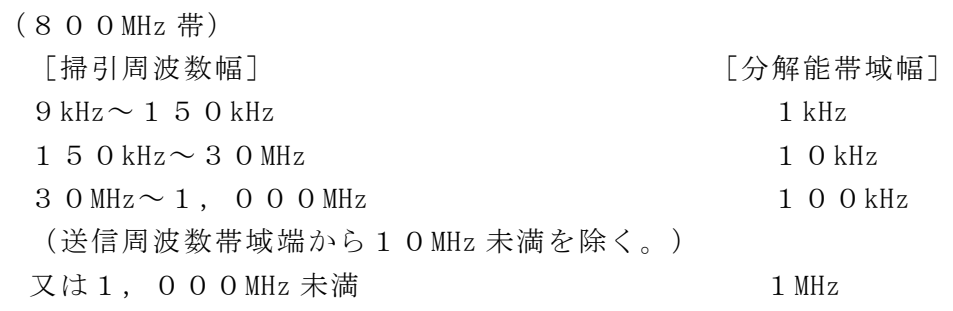

(送信周波数帯域端から10MHz 未満を除く。)  $1, 0 0 0 MHz \sim 1 2.75 GHz$  1 MHz (700MHz 帯)(900MHz 帯) [掃引周波数幅] [分解能帯域幅]  $9 \text{ kHz} \sim 150 \text{ kHz}$  1 kHz  $150$  kHz $\sim$  3 0 MHz 10 kHz  $30 MHz \sim 1$ , 000MHz 100kHz (送信周波数帯域端から10MHz 未満を除く。)  $1, 0 0 0 MHz \sim 1 2.75 GHz$  1 MHz (1.5GHz 帯)(1.7GHz 帯)(2GHz 帯) [掃引周波数幅] [分解能帯域幅]  $9kHz \sim 150kHz$  1 kHz  $150 \text{ kHz} \sim 30 \text{ MHz}$  10 kHz  $30 MHz \sim 1$ , 000MHz 100kHz 1, 0 0 0 MHz  $\sim$  1 2. 7 5 GHz 1 MHz (送信周波数帯域端から10MHz 未満を除く。) (1,884.5MHz 以上1,915.7MHz 以下を除く。) 1, 884. 5MHz ~ 1, 915. 7MHz 300kHz (4)不要発射振幅測定時のスペクトル分析器の設定は次のようにする。 中心周波数 不要発射周波数 掃引周波数幅 0Hz 分解能帯域幅 (注2) ビデオ帯域幅 分解能帯域幅の3倍程度 掃引時間 測定精度が保証される最小時間 Y軸スケール 10dB/Div 入力レベル 最大のダイナミックレンジとなる値 掃引モード 単掃引 検波モード サンプル 注2:分解能帯域幅は各周波数帯毎に次の通りとする。 (800MHz 帯)  $9$  kHz 以上 1 5 0 kHz 未満  $\hspace{1.5cm}$  : 1 kHz 1 5 0 kHz 以上 3 0 MHz 未満 : 1 0 kHz 3 O MHz 以上 1, 0 O O MHz 未満 : 1 O O kHz 又は1,000MHz 未満 : 1 MHz 1, 000MHz 以上12. 75GHz 未満 : 1MHz (700MHz 帯)(900MHz帯)  $9$  kHz 以上 1 5 0 kHz 未満  $\hspace{1.5cm}$  : 1 kHz 1 5 0 kHz 以上 3 0 MHz 未満 : 1 0 kHz 3 O MHz 以上 1, 0 O O MHz 未満 : 1 O O kHz 1, 000MHz 以上12. 75GHz 未満 : 1MHz

 $(1.5$  GHz 帯)  $(1.7$  GHz 帯)  $(2$  GHz 帯) 9 kHz 以上 1 5 0 kHz 未満 : 1 kHz 1 5 0 kHz 以上 3 0 MHz 未満 : 1 0 kHz 3 O MHz 以上 1, 0 O O MHz 未満 : 1 O O kHz 1, 000MHz 以上12. 75GHz 未満 : 1MHz (1,884.5MHz 以上1,915.7MHz 以下を除く。) 1, 884. 5MHz 以上1, 915. 7MHz 以下 : 300kHz

#### 3 受験機器の状態

- (1)試験周波数を連続受信及び送信できる状態にする。
- (2)受験機器の出力レベルが調整できるものにあっては、出力が最大になるように設定 する。

#### 4 測定操作手順

- (1)スペクトル分析器の設定を2(3)とし、各掃引周波数幅毎に不要発射を探索する。 なお、送信周波数帯域内及び送信周波数帯域端から10MHz 未満の範囲を探索から除外 する。ただし、1,884.5MHz 以上1,915.7MHz 以下の周波数帯にあっては、 この限りでない。
- (2)探索した不要発射の振幅値が許容値以下の場合、探索値を測定値とする。
- (3)探索した不要発射の振幅値が許容値を超えた場合スペクトル分析器の中心周波数の 設定精度を高めるため、周波数掃引幅を100MHz、10MHz 及び1MHz のように分解 能帯域幅の10倍程度まで順次狭くして、不要発射周波数を求める。次に、スペクト ル分析器の設定を上記2(4)とし、掃引終了後、全データ点の値をコンピュータに 取り込む。全データ (dBm 値) を電力の真数に変換し、平均を求めて(すなわち全デー タの総和をデータ数で除し)それを dBm 値に変換し、不要発射の振幅値とする。

#### 5 結果の表示

(1)結果は、上記で測定した不要発射の振幅値を技術基準で定められた単位を用いて、 各帯域幅あたりの絶対値で、周波数とともに表示する。

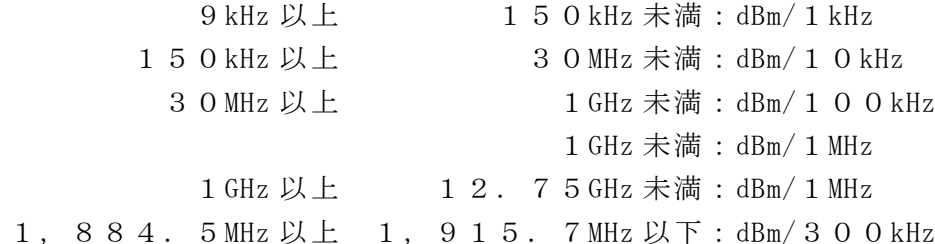

(2)多数点を表示する場合は、許容値の帯域毎にレベルの降順に並べ周波数とともに表 示する。

- (1)4(3)で測定した場合は、スペクトル分析器のY軸スケールの絶対値を高周波電 力計及び信号発生器を使用して確認すること。
- (2)スペクトル分析器の検波モードの「サンプル」の代わりに「RMS」を用いてもよ  $V_{\alpha}$
- (3)搬送波抑圧フィルタを使用する場合、フィルタの減衰領域内の不要発射を正確に測 定できないことがある。この場合は、測定値を補正する必要がある。
- (4)2(4)において、探索した不要発射周波数が1,884.5MHz 以上1,919. 6MHz 以下の周波数範囲の境界周波数から参照帯域幅の1/2以内の場合は、中心周波 数を境界周波数から参照帯域幅の1/2だけ離調させた周波数とする。

探索した不要発射周波数 - 中心周波数

1, 884. 50MHz~1, 884. 65MHzの場合は、1, 884. 65MHz 1, 915. 55MHz~1, 915. 70MHzの場合は、1, 915. 55MHz

- (5)搬送波近傍等において、スペクトル分析器の分解能帯域幅のフィルタの特性によっ
- て、測定値が搬送波等の影響を受ける場合には、分解能帯域幅を参照帯域幅より狭い 値として測定し、参照帯域幅内の電力を積算して測定値を求める方法でも良い。
- (6)(800MHz 帯)の1,000MHz 未満の周波数範囲で参照帯域幅が1MHz で規定さ れている技術基準の測定を行う場合であって、分解能帯域幅を1MHz にできない場合は、 (ア)から(ウ)を用いて判定する。
	- (ア)9kHz~150kHz の範囲は-33dBm/1kHz(-3dBm/1MHz を帯域幅1kHz に換 算した値)を用いる。
	- (イ)150kHz~30MHz の範囲は-23dBm/10kHz(-3dBm/1MHz を帯域幅10kHz に換算した値)を用いる。
	- (ウ)30MHz~1,000MHz の範囲は-13dBm/100kHz(-3dBm/1MHz を帯域幅 100kHzに換算した値)を用いる。

# 六 スプリアス発射又は不要発射の強度(上り)

# 1 測定系統図

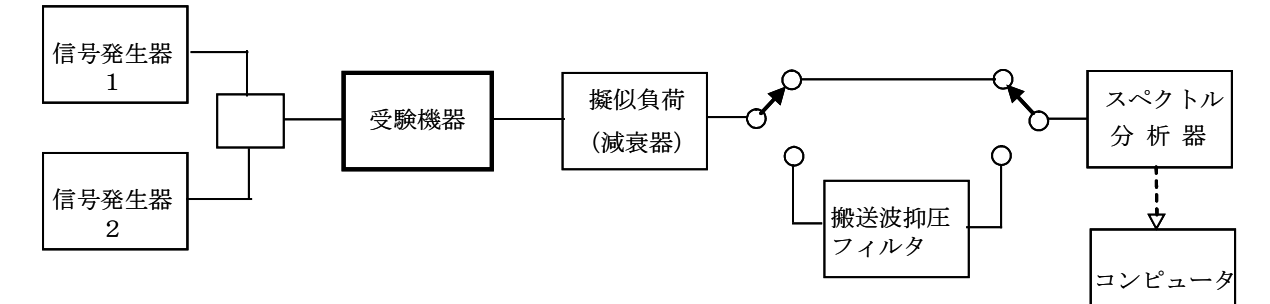

### 2 測定器の条件等

- (1)搬送波抑圧フィルタは、必要に応じて使用する。
- (2)信号発生器1及び2の設定は、次のようにする。
	- (ア)信号発生器は試験周波数に設定し、連続送信状態とする。最大出力状態となる条 件で変調をかけ、規定の入力レベルに設定する。
	- (イ)中継する周波数が2波以上の場合は、信号発生器1と信号発生器2の周波数は帯 域内(電気通信事業者毎の帯域、または工事設計書に記載された周波数帯域内のい ずれか狭い方の帯域内)の上限周波数と下限周波数に設定して、最大出力状態とな る条件で変調をかけ、規定の入力レベルに設定する。 なお、信号発生器自身の高調波、位相雑音及び相互変調歪特性に注意する。高調波 や相互変調歪を低減させるために、必要に応じて各信号発生器の出力に帯域通過フ
		- ィルタやアイソレータを挿入する。
	- (ウ)中継する周波数が1波の場合は、信号発生器1のみで試験する。
	- (エ)1波のみの場合は規定の入力レベル、2波の場合は信号発生器1、2とも規定の 入力レベル-3dB とする。
- (3)不要発射探索時のスペクトル分析器の設定は次のようにする。

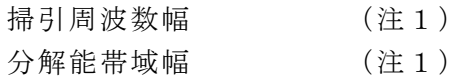

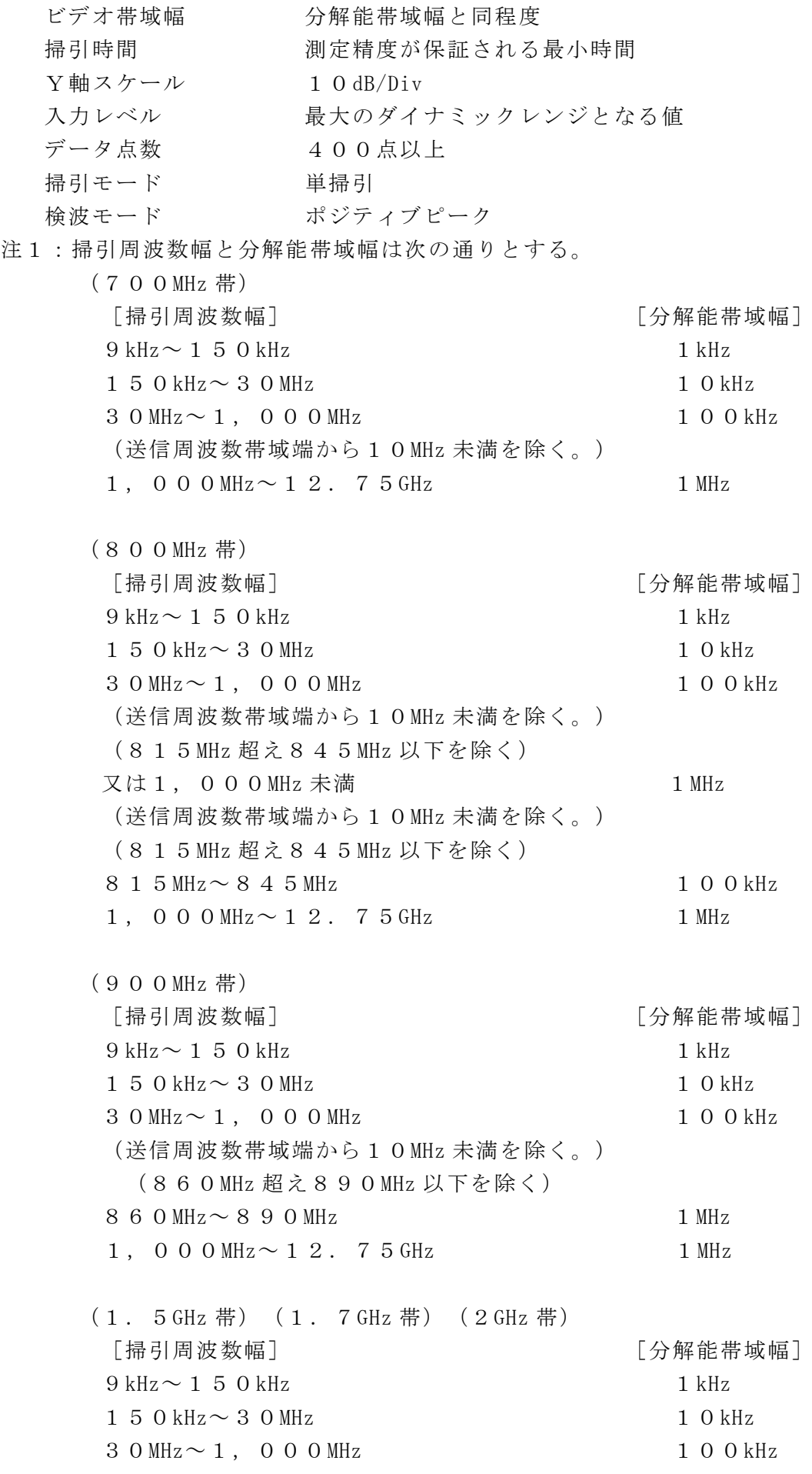

 $1,000$  MHz  $\sim$  1 2. 7 5 GHz 1 MHz (送信周波数帯域端から10MHz 未満を除く。) (1,884.5MHz 以上1,915.7MHz 以下を除く。) 1, 884. 5MHz ~ 1, 915. 7MHz 300kHz (4)不要発射振幅測定時のスペクトル分析器の設定は次のようにする。 中心周波数 不要発射周波数 掃引周波数幅 0Hz 分解能帯域幅 (注2) ビデオ帯域幅 分解能帯域幅の3倍程度 Y軸スケール 10dB/Div 入力レベル 最大のダイナミックレンジとなる値 掃引モード 単掃引 検波モード サンプル 注2:分解能帯域幅は各周波数帯毎に次の通りとする。 (700MHz 帯) 「掃引周波数幅] [分詞] [分解能帯域幅]  $9kHz \sim 150kHz$  1 kHz  $150$  kHz $\sim$  3 0 MHz  $10$  kHz  $30 MHz \sim 1$ , 000 MHz 100 kHz (送信周波数帯域端から10MHz 未満を除く。) 1, 0,000 MHz  $\sim$  1, 2, 7, 5 GHz 1 MHz (800MHz 帯) [掃引周波数幅] [分解能帯域幅]  $9kHz \sim 150kHz$  1 kHz  $150$  kHz $\sim$  30 MHz 10 kHz  $30$  MHz  $\sim$  1, 000 MHz 100 kHz (送信周波数帯域端から10MHz 未満を除く。) (815MHz 超え845MHz 以下を除く) 又は1,000MHz 未満 1MHz (送信周波数帯域端から10MHz 未満を除く。) (815MHz 超え845MHz 以下を除く) 8 1 5 MHz ~ 8 4 5 MHz 1 0 0 kHz  $1,000$  MHz  $\sim$  1 2. 7 5 GHz 1 MHz (900MHz 帯) [掃引周波数幅] [分解能帯域幅]  $9kHz \sim 150kHz$  1 kHz  $150$  kHz $\sim$  30 MHz 10 kHz  $3.0 \text{ MHz} \sim 1$ , 0.00 MHz 1.00 kHz (送信周波数帯域端から10MHz 未満を除く。) (860MHz 超え890MHz 以下を除く)  $860$  MHz $\sim$   $890$  MHz 1 MHz 1, 0,000 MHz  $\sim$  1, 2, 7, 5 GHz 1 MHz

(1.5GHz 帯)(1.7GHz 帯)(2GHz 帯) [掃引周波数幅] [3] [3] [分解能帯域幅]  $9 \text{ kHz} \sim 150 \text{ kHz}$  1 kHz  $150$  kHz $\sim$  30 MHz 10 kHz  $30$  MHz  $\sim$  1, 000 MHz 100 kHz  $1,000$  MHz  $\sim$  1 2. 7 5 GHz 1 MHz (送信周波数帯域端から10MHz 未満を除く。) (1,884.5MHz 以上1,915.7MHz 以下を除く。) 1, 884. 5MHz ~ 1, 915. 7MHz 300kHz

### 3 受験機器の状態

- (1)試験周波数を連続受信及び送信できる状態にする。
- (2)受験機器の出力レベルが調整できるものにあっては、出力が最大になるように設定 する。

# 4 測定操作手順

- (1)スペクトル分析器の設定を2(3)とし、各掃引周波数幅毎に不要発射を探索する。 なお、送信周波数帯域内及び送信周波数帯域端から10MHz 未満の範囲を探索から除外 する。ただし、1,884.5MHz 以上1,915.7MHz 以下の周波数帯にあっては、 この限りでない。また、受信帯域を探索する場合、外部試験装置の信号周波数帯を探 索から除外する。
- (2)探索した不要発射の振幅値が許容値以下の場合、探索値を測定値とする。
- (3)探索した不要発射の振幅値が許容値を超えた場合、スペクトル分析器の中心周波数 の設定精度を高めるため、周波数掃引幅を100MHz、10MHz 及び1MHz のように分 解能帯域幅の10倍程度まで順次狭くして、不要発射周波数を求める。次に、スペク トル分析器の設定を上記2(4)とし、掃引終了後、全データ点の値をコンピュータ に取り込む。全データ(dBm 値)を電力の真数に変換し、平均を求めて(すなわち全デ ータの総和をデータ数で除し)それを dBm 値に変換し、不要発射の振幅値とする。ま た、必要があれば搬送波抑圧フィルタを使用する。

### 5 結果の表示

(1)結果は、上記で測定した不要発射の振幅値を技術基準で定められた単位を用いて、 各帯域幅当たりの絶対値で、周波数とともに表示する。

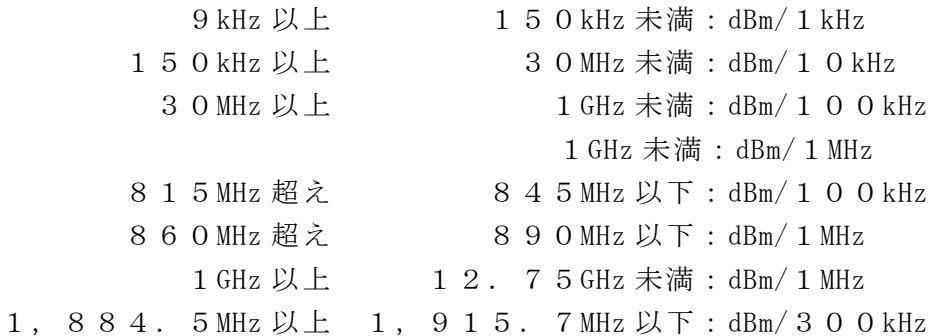

(2)多数点を表示する場合は、許容値の帯域毎にレベルの降順に並べ周波数とともに表 示する。

# 6 その他の条件

(1)4(3)で測定した場合は、スペクトル分析器のY軸スケールの絶対値を高周波電 力計及び信号発生器を使用して確認すること。

- (2)スペクトル分析器の検波モードの「サンプル」の代わりに「RMS」を用いてもよ い。
- (3)搬送波抑圧フィルタを使用する場合、フィルタの減衰領域内の不要発射を正確に測 定できないことがある。この場合は、測定値を補正する必要がある。
- (4)2(4)において、探索した不要発射周波数が1,884.5MHz 以上1,919. 6MHz 以下の周波数範囲の境界周波数から参照帯域幅の1/2以内の場合は、中心周波 数を境界周波数から参照帯域幅の1/2だけ離調させた周波数とする。

#### 探索した不要発射周波数 - 中心周波数

- 1, 884.50MHz~1, 884.65MHzの場合は、1, 884.65MHz
- 1, 915. 55MHz~1, 915. 70MHzの場合は、1, 915. 55MHz
- (5)搬送波近傍等において、スペクトル分析器の分解能帯域幅のフィルタの特性によっ て、測定値が搬送波等の影響を受ける場合には、分解能帯域幅を参照帯域幅より狭い 値として測定し、参照帯域幅内の電力を積算して測定値を求める方法でも良い。
- (6)(800MHz 帯)の815MHz 以下、845MHz 超え1,000MHz 未満の周波数範 囲で参照帯域幅が1MHz で規定されている技術基準の測定を行う場合であって、分解能 帯域幅を1MHz にできない場合は、(ア)から(ウ)を用いて判定する。
	- (ア)9kHz~150kHz の範囲は-46dBm/1kHz(-16dBm/1MHz を帯域幅1kHz に 換算した値)を用いる。
	- (イ)150kHz~30MHz の範囲は-36dBm/10kHz(-16dBm/1MHz を帯域幅10 kHz に換算した値)を用いる。
	- (ウ) 30MHz~1, 000MHz の範囲は-26dBm/100kHz (-16dBm/1MHz を帯域 幅100kHz に換算した値)を用いる。
- 七 隣接チャネル漏洩電力(下り)
	- 1 測定系統図

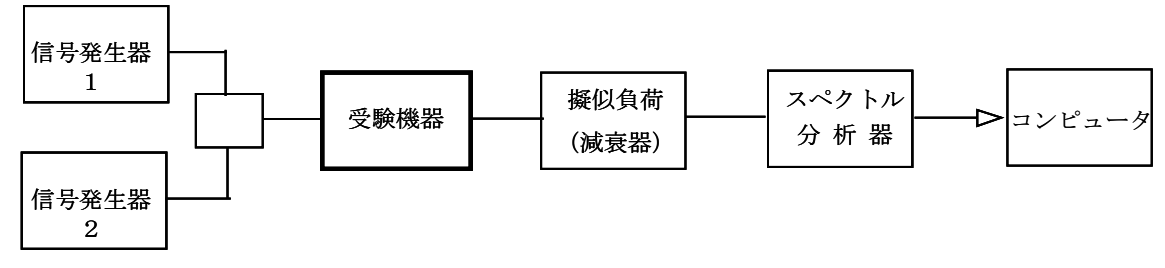

### 2 測定器の条件等

- (1)信号発生器1及び2の設定は、次のようにする。
	- (ア)信号発生器は試験周波数に設定し、連続送信状態とする。最大の占有周波数帯幅 となる条件で変調をかけ、規定の入力レベルに設定する。
	- (イ)中継する周波数が2波以上の場合は、信号発生器1と信号発生器2の周波数は帯 域内(電気通信事業者毎の帯域、または工事設計書に記載された周波数帯域内のい ずれか狭い方の帯域内)の上限周波数と下限周波数に設定して、最大出力状態とな る条件で変調をかけ、規定の入力レベルに設定する。

なお、信号発生器自身の隣接チャネル漏洩電力、位相雑音特性に注意する。隣接チ ャネル漏洩電力や位相雑音等を低減させるために、必要に応じて各信号発生器の出 力に帯域通過フィルタ等を挿入する。

- (ウ)中継する周波数が1波の場合は、信号発生器1のみで試験する。
- (エ)1波のみの場合は規定の入力レベル、2波の場合は信号発生器1、2とも規定の 入力レベル-3dB とする。
- (2)3.84MHz 帯域幅当たりの漏洩電力測定時のスペクトル分析器の設定は次のよう にする。

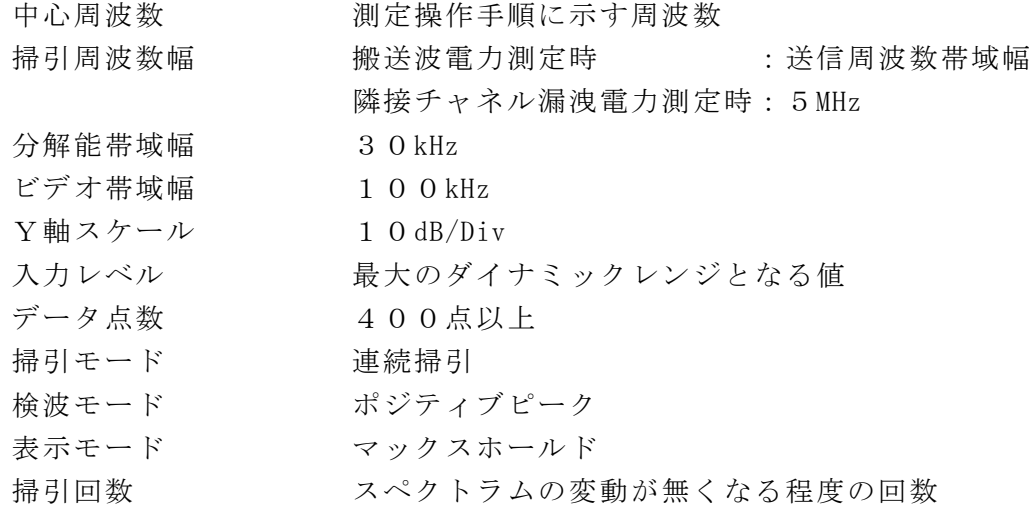

### 3 受験機器の状態

- (1)試験周波数を連続受信及び送信できる状態にする。
- (2)受験機器の出力レベルが調整できるものにあっては、出力が最大になるように設定 する。

# 4 測定操作手順

(1)中継周波数が2波以上の場合 信号発生器1、2とも規定の入力レベル-3dBとなる値にし、受験機器の出力が最 大になるように設定する。

- (2) 搬送波電力 (P c) の測定
	- (ア)スペクトル分析器の設定を2(2)とし、送信周波数帯域内の割当周波数の中心 周波数を中心周波数にして掃引する。
	- (イ)全データ点の値をコンピュータの配列変数に取り込む。
	- (ウ)全データについて、dB 値を電力次元の真数(相対値で良い)に変換する。
	- (エ)全データの電力総和を求め、これをP <sup>C</sup> とする。(注1)
		- 注1 電力総和の計算は以下の式による。ただし、参照帯域幅内のRMS値が直接 求められるスペクトル分析器の場合は、測定値としても良い。

$$
P_s\text{=}\Big(\text{ }\sum_{i\text{ }=1}^{n}E_{i\text{ }}\Big)\text{ }\times \text{ }\frac{S_{\text{ }W}}{\text{ }R\text{ }B\text{ }W\text{ }\times \text{ }n}
$$

- P 。: 各周波数での掃引周波数幅内の電力総和の測定値 (W)
- E<sub>i</sub>: 1サンプルの測定値 (W)
- $S_{W}$ : 掃引周波数幅 (MHz)
- n :掃引周波数幅内のサンプル点数

RBW:分解能帯域幅(MHz)

- (3) 上側隣接チャネル漏洩電力 (P U) の測定
	- (ア)スペクトル分析器の設定を2(2)とし、送信周波数帯域上端から+2.5MHz を中心周波数にして掃引する。
	- (イ)全データ点の値をコンピュータの配列変数に取り込む。
	- (ウ)全データについて、データ点ごとに dB 値を電力次元の真数に変換する。
	- (エ)真数に変換したデータについて、3.84MHz のRRCフィルタ(ロールオフ率 0.22)の特性により各データに補正をかける。(RRC:Root Raised Cosine)
	- (オ)全データの電力総和を求め、これを P u とする。(注1)
	- (カ)スペクトル分析器の設定を2(2)とし、送信周波数帯域上端から+7.5MHz を中心周波数にして掃引し、終了後(イ)から(オ)の手順を繰り返す。
- (4)下側隣接チャネル漏洩電力(P <sup>L</sup> ) の測定
	- (ア)スペクトル分析器の設定を2(2)とし、送信周波数帯域下端から-2.5MHz を中心周波数にして掃引する。
	- (イ)全データ点の値をコンピュータの配列変数に取り込む。
	- (ウ)全データについて、データ点ごとに dB 値を電力次元の真数に変換する。
	- (エ)真数に変換したデータについて、3.84MHz のRRCフィルタ(ロールオフ率 0. 22)の特性により各データに補正をかける。
	- (オ)全データの電力総和を求め、これをP <sup>L</sup> とする。(注1)
	- (カ)スペクトル分析器の設定を2(2)とし、送信周波数帯域下端から-7.5MHz を中心周波数にして掃引し、終了後(イ)から(オ)の手順を繰り返す。
- (5)割当周波数の下限周波数と上限周波数測定の場合
	- (ア)信号発生器1を送信周波数帯域内の割当周波数で最も高い周波数、規定の入力レ ベルとし、信号発生器2をオフとする。受験機器の出力が最大になるように設定し、 (2)、(3)の測定を行う。
	- (イ)信号発生器1を送信周波数帯域内の割当周波数で最も低い周波数、規定の入力レ ベルとし、信号発生器2をオフとする。受験機器の出力が最大になるように設定し、 (2)、(4)の測定を行う。

#### 5 結果の表示

4で求めた結果は、下記式により計算し dB で表示する。 ①上側隣接チャネル漏洩電力比 10log(P <sup>U</sup> /P <sup>C</sup> ) ②下側隣接チャネル漏洩電力比 10log  $(P_L / P_C)$ また、絶対値を求める場合は、予め測定した空中線電力の測定値に上記の比を用い て算出し dBm/3.84MHz 単位で表示する。

#### 6 その他の条件

- (1)スペクトル分析器のダイナミックレンジが不足する場合、搬送波と隣接チャネル漏 洩電力の相対測定において基準レベルを変更して測定する方法がある。ただしスペク トル分析器に過大な信号が入力されないよう注意が必要である。
- (2)スペクトル分析器のアベレージ機能として、対数の平均が多いため、RMS平均で あることを確認し、対数の平均(ビデオアベレージ)は使用しないこと。
- (3)2(2)において、検波モードをポジティブピーク、表示モードをマックスホール ドとしているが、信号発生器の変調出力として、全サブキャリアが同時に送信する状 態(注2)であって、バースト時間内にサブキャリアの送信が停止しない条件及び、 直接拡散方式の連続送信状態で測定する場合に限り、検波モードをサンプル、表示モ ードをRMS平均としても良い。
- 注2:全サブキャリアが同時に送信する状態とは、運用状態において全サブキャリアが 電波を発射する状態。なお、DCサブキャリアやガードサブキャリアなど通常運用 状態で電波を発射しないサブキャリアは、電波を発射することを要しない。
- (4)スペクトル分析器の検波モードの「サンプル」の代わりに「RMS」を用いてもよ い。
- (5)送信信号を直接サンプリングして取り込み、FFT処理により周波数領域に変換し て各隣接チャネル漏洩電力を求める方法もある。
- (6)標準信号発生器は帯域内の上限及び下限割当周波数に対応した2台を用いることと しているが、上限及び下限割当周波数の変調信号を同時に出力できる標準信号発生器 を用いても良い。
- (7)4(2)の掃引周波数幅は2(2)の搬送波電力測定時、4(3)、(4)の掃引 周波数幅は2(2)の隣接チャネル漏洩電力測定時の値である。

# 八 隣接チャネル漏洩電力(上り)

### 1 測定系統図

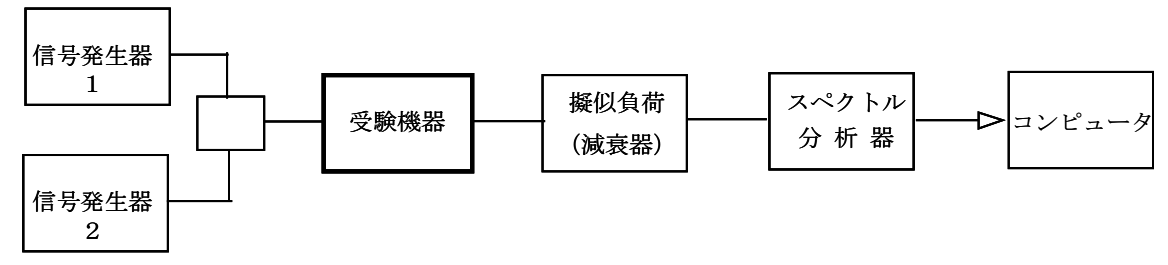

### 2 測定器の条件等

- (1)信号発生器1及び2の設定は、次のようにする。
	- (ア)信号発生器は試験周波数に設定し、連続送信状態とする。最大の占有周波数帯幅 となる条件で変調をかけ、規定の入力レベルに設定する。
	- (イ)中継する周波数が2波以上の場合は、信号発生器1と信号発生器2の周波数は帯 域内(電気通信事業者毎の帯域、または工事設計書に記載された周波数帯域内のい ずれか狭い方の帯域内)の上限周波数と下限周波数に設定して、最大出力状態とな る条件で変調をかけ、規定の入力レベルに設定する。

なお、信号発生器自身の隣接チャネル漏洩電力、位相雑音特性に注意する。隣接 チャネル漏洩電力や位相雑音等を低減させるために、必要に応じて各信号発生器の 出力に帯域通過フィルタ等を挿入する。

- (ウ)中継する周波数が1波の場合は、信号発生器1のみで試験する。
- (エ)1波のみの場合は規定の入力レベル、2波の場合は信号発生器1、2とも規定の 入力レベル-3dB とする。
- (2)3.84MHz 帯域幅当たりの漏洩電力測定時のスペクトル分析器の設定は次のよう にする。

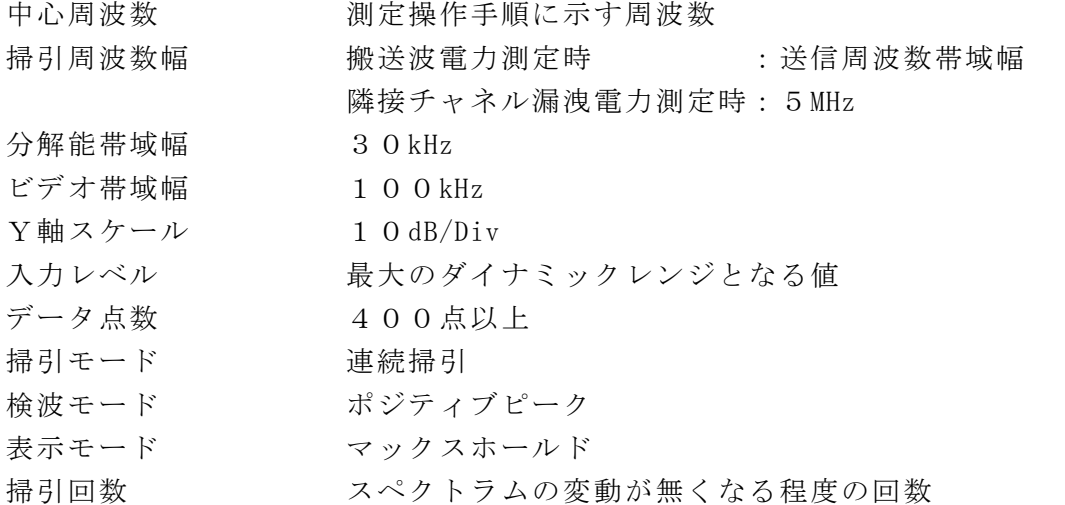

(3)1MHz(100kHz)帯域幅当たりの隣接チャネル漏洩電力探索時のスペクトル分 析器の設定は次のようにする。

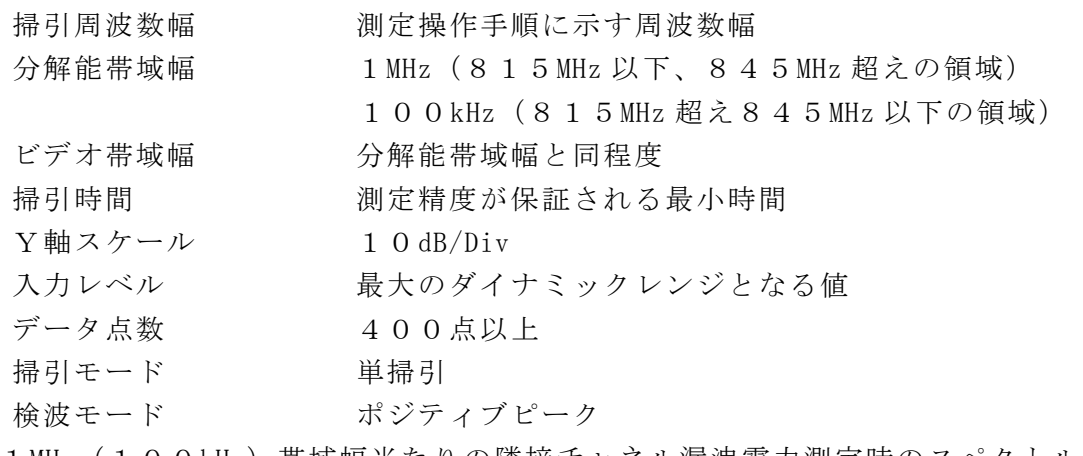

(4)1MHz(100kHz)帯域幅当たりの隣接チャネル漏洩電力測定時のスペクトル分 析器の設定は次のようにする。

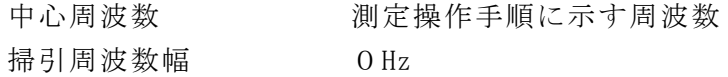

分解能帯域幅 1MHz(815MHz 以下、845MHz 超えの領域) 100kHz(815MHz 超え845MHz 以下の領域) ビデオ帯域幅 分解能帯域幅の3倍程度 Y軸スケール 10dB/Div 入力レベル 最大のダイナミックレンジとなる値 データ点数 400点以上 掃引モード 連続掃引 検波モード サンプル 振幅平均処理回数 スペクトラムの変動が無くなる程度の回数

#### 3 受験機器の状態

- (1)試験周波数を連続受信及び送信できる状態にする。
- (2)受験機器の出力レベルが調整できるものにあっては、出力が最大になるように設 定する。

### 4 測定操作手順

#### Ⅰ 3.84MHz 帯域幅当たりの漏洩電力の測定

- (1)中継周波数が2波以上の場合 信号発生器1、2とも規定の入力レベルー3dBとなる値にし、受験機器の出力が 最大になるように設定する。
- (2) 搬送波電力 (P c) の測定
	- (ア)スペクトル分析器の設定を2(2)とし、送信周波数帯域内の割当周波数の中 心周波数を中心周波数にして掃引する。
	- (イ)全データ点の値をコンピュータの配列変数に取り込む。
	- (ウ)全データについて、dB 値を電力次元の真数(相対値で良い)に変換する。
	- (エ) 全データの電力総和を求め、これを P c とする。(注1)
	- 注1 電力総和の計算は以下の式による。ただし、参照帯域幅内のRMS値が直接 求められるスペクトル分析器の場合は、測定値としても良い。

$$
P_s = \left(\begin{array}{c} n \\ \sum_{i=1}^{n} E_i \end{array}\right) \times \frac{Sw}{R \, BW \times n}
$$

- P 。: 各周波数での掃引周波数幅内の電力総和の測定値 (W)
- $E_i$ : 1サンプルの測定値 (W)
- $S_{W}$ : 掃引周波数幅 (MHz)
- n :掃引周波数幅内のサンプル点数
- RBW:分解能帯域幅(MHz)
- (3) 上側隣接チャネル漏洩電力 (P u) の測定
	- (ア)スペクトル分析器の設定を2(2)とし、送信周波数帯域上端から+2.5MHz を中心周波数にして掃引する。
	- (イ)全データ点の値をコンピュータの配列変数に取り込む。
	- (ウ)全データについて、データ点ごとに dB 値を電力次元の真数に変換する。
	- (エ)真数に変換したデータについて、3.84MHz のRRCフィルタ(ロールオフ率 0.22)の特性により各データに補正をかける。(RRC:Root Raised Cosine)
	- (オ) 全データの電力総和を求め、これを P u とする。(注1)
	- (カ)スペクトル分析器の設定を2(2)とし、送信周波数帯域上端から+7.5MHz を中心周波数にして掃引し、終了後(イ)から(オ)の手順を繰り返す。
- (4)下側隣接チャネル漏洩電力(P <sup>L</sup> ) の測定
	- (ア)スペクトル分析器の設定を2(2)とし、送信周波数帯域下端から-2.5MHz を中心周波数にして掃引する。
	- (イ)全データ点の値をコンピュータの配列変数に取り込む。
	- (ウ)全データについて、データ点ごとに dB 値を電力次元の真数に変換する。
	- (エ)真数に変換したデータについて、3.84MHz のRRCフィルタ(ロールオフ 率0.22)の特性により各データに補正をかける。
	- (オ)全データの電力総和を求め、これをP <sup>L</sup> とする。(注1)
	- (カ)スペクトル分析器の設定を2(2)とし、送信周波数帯域下端から-7.5MHz を中心周波数にして掃引し、終了後(イ)から(オ)の手順を繰り返す。
- (5)割当周波数の下限周波数と上限周波数測定の場合
	- (ア)信号発生器1を送信周波数帯域内の割当周波数で最も高い周波数、規定の入力レ ベルとし、信号発生器2をオフとする。受験機器の出力が最大になるように設定し、 (2)、(3)の測定を行う。
	- (イ)信号発生器1を送信周波数帯域内の割当周波数で最も低い周波数、規定の入力レ ベルとし、信号発生器2をオフとする。受験機器の出力が最大になるように設定し、 (2)、(4)の測定を行う。

# Ⅱ 1MHz 及び100kHz 帯域幅当たりの隣接チャネル漏洩電力の測定

(800MHz 帯)の測定。

- (1)中継周波数が2波以上の場合 信号発生器1、2とも規定の入力レベル-3dB となる値にし、受験機器の出力が 最大になるように設定する。
- (2)上側隣接チャネル漏洩電力(P <sup>U</sup> ) の測定
	- (ア)スペクトル分析器の設定を2(3)とし、送信周波数帯域上端から+10MHz ま でを掃引周波数幅として掃引し、隣接チャネル漏洩電力の最大値を探索する。た だし、分解能帯域幅の設定値が異なる領域を含む場合はそれぞれの領域において 掃引し、それぞれの隣接チャネル漏洩電力の最大値を探索する。
	- (イ)探索した隣接チャネル漏洩電力の最大値が許容値以下の場合、探索値を測定値 とする。
	- (ウ)探索した隣接チャネル漏洩電力の最大値が許容値を超えた場合、スペクトル分 析器の設定を2(4)、中心周波数を(ア)で探索された周波数とし、掃引終了後、 全データ点をコンピュータに取り込む。
	- (エ)データ点ごとに電力の真数に変換し平均電力を求め、それを dBm 値に変換し、 これを P <sub>U</sub> とする。
- (3) 下側隣接チャネル漏洩電力 (P 」) の測定
	- (ア)スペクトル分析器の設定を2(3)とし、送信周波数帯域下端から-10MHz か ら送信周波数帯域下端までを掃引周波数幅として掃引し、隣接チャネル漏洩電力 の最大値を探索する。ただし、分解能帯域幅の設定値が異なる領域を含む場合は それぞれの領域において掃引し、それぞれの隣接チャネル漏洩電力の最大値を探 索する。
	- (イ)探索した隣接チャネル漏洩電力の最大値が許容値以下の場合、探索値を測定値 とする。
	- (ウ)探索した隣接チャネル漏洩電力の最大値が許容値を超えた場合、スペクトル分 析器の設定を2(4)、中心周波数を(ア)で探索された周波数とし、掃引終了

後、全データ点をコンピュータに取り込む。

- (エ)データ点ごとに電力の真数に変換し平均電力を求め、それを dBm 値に変換し、 これをP <sup>L</sup> とする。
- (4)割当周波数の下限周波数と上限周波数測定の場合
	- (ア)信号発生器1を送信周波数帯域内の割当周波数で最も高い周波数、規定の入力 レベルとし、信号発生器2をオフとする。受験機器の出力が最大になるように設 定し、(2)の測定を行う。
	- (イ)信号発生器1を送信周波数帯域内の割当周波数で最も低い周波数、規定の入力 レベルとし、信号発生器2をオフとする。受験機器の出力が最大になるように設 定し、(3)の測定を行う。

### 5 結果の表示

- (1)4Ⅰで求めた結果は、下記式により計算し dB で表示する。
	- $(1)$ 上側隣接チャネル漏洩電力比 10log  $(P_U / P_C)$
	- $\mathcal{O}$ 下側隣接チャネル漏洩電力比 10log (P L / P c)

また、絶対値を求める場合は、予め測定した空中線電力の測定値に上記の比を用 いて算出し dBm/3.84MHz 単位で表示する。

(2)4Ⅱで求めた結果を、dBm/MHz 又は dBm/100kHz 単位で、周波数とともに表示す る。

- (1)スペクトル分析器のダイナミックレンジが不足する場合、搬送波と隣接チャネル漏 洩電力の相対測定において基準レベルを変更して測定する方法がある。ただしスペク トル分析器に過大な信号が入力されないよう注意が必要である。
- (2)スペクトル分析器のアベレージ機能として、対数の平均が多いため、RMS平均で あることを確認し、対数の平均(ビデオアベレージ)は使用しないこと。
- (3) 2 (2) において、検波モードをポジティブピーク、表示モードをマックスホール ドとしているが、信号発生器の変調出力として、全サブキャリアが同時に送信する状 態(注2)であって、バースト時間内にサブキャリアの送信が停止しない条件及び、 直接拡散方式の連続送信状態で測定する場合に限り、検波モードをサンプル、表示モ ードをRMS平均としても良い。
	- 注2:全サブキャリアが同時に送信する状態とは、運用状態において全サブキャリアが 電波を発射する状態。なお、DCサブキャリアやガードサブキャリアなど通常運用状 態で電波を発射しないサブキャリアは、電波を発射することを要しない。
- (4)スペクトル分析器の検波モードの「サンプル」の代わりに「RMS」を用いてもよ い。
- (5) 送信信号を直接サンプリングして取り込み、FFT処理により周波数領域に変換し て各隣接チャネル漏洩電力を求める方法もある。
- (6)標準信号発生器は帯域内の上限及び下限割当周波数に対応した2台を用いることと しているが、上限及び下限割当周波数の変調信号を同時に出力できる標準信号発生器 を用いても良い。
- (7)4Ⅰ(2)の掃引周波数幅は2(2)の搬送波電力測定時、4Ⅰ(3)、(4)の 掃引周波数幅は2(2)の隣接チャネル漏洩電力測定時の値である。
- (8)4Ⅱ(2)(ウ)及び4Ⅱ(3)(ウ)において、探索された周波数が送信周波数 帯域端から参照帯域幅の1/2以内の場合は、中心周波数を送信周波数帯域端から参 照帯域幅の1/2だけ離調させた周波数とする。

(9)4Ⅱ(2)(ウ)及び4Ⅱ(3)(ウ)において、搬送波近傍の隣接チャネル漏洩 電力を測定する際に、分解能帯域幅を参照帯域幅とすると搬送波の影響を受ける場合 は、分解能帯域幅を狭くして掃引し、参照帯域幅内を積算して測定する方法でもよい。

### 九 空中線電力の偏差

# 1 測定系統図

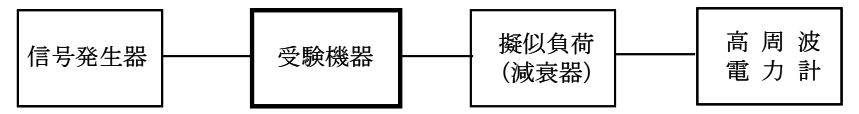

### 2 測定器の条件等

- (1)信号発生器は試験周波数に設定し、連続送信状態とする。最大の占有周波数帯幅と なる条件で変調をかけ、規定の入力レベルに設定する。
- (2)高周波電力計の型式は、通常、熱電対もしくはサーミスタ等による熱電変換型また はこれらと同等の性能を有するものとする。
- (3)減衰器の減衰量は、高周波電力計に最適動作入力レベルを与えるものとする。

#### 3 受験機器の状態

- (1)試験周波数を連続受信及び送信できる状態にする。
- (2)受験機器の出力レベルが調整できるものにあっては、出力が最大になるように設定 する。

#### 4 測定操作手順

入力信号のレベルを規定のレベルから順次増加してゆき、出力の平均電力を測定する。 なお、入力信号レベルの増加は、出力電力が十分飽和するまで続ける。

### 5 結果の表示

結果は、空中線電力(空中線電力が飽和したときの最大の平均電力)の絶対値を W 単 位で、定格(工事設計書に記載された値)の空中線電力に対する偏差を%単位で(+)ま たは(-)の符号をつけて表示する。なお、空中線電力が飽和していることを示すデー タを添付する。

- (1) 測定点は、送受信装置の出力端からアンテナ給電線の入力端の間のうち定格(工事 設計書に記載された値)の空中線電力を規定しているところとする。定格(工事設計 書に記載された値)の空中線電力を規定しているところで測定できない場合は、適当 な測定端子で測定して換算する。
- (2)被測定信号はクレストファクタ(ピーク値と平均値の比)が大きい信号であり、ピ ーク値においても高周波電力計の測定レンジ内にあることに注意が必要である。
- (3)擬似負荷の代用として、方向性結合器を使用する方法もある。
- (4)空中線電力が飽和していることを示すデータは、3点以上の測定データ、すなわち、 少なくとも空中線電力が最大となる入力レベルの時の測定データに加えて、その前後 の入力レベルでの測定データを含むものとする。
- (5)過大入力レベルに対し、送信を停止する機能を有する受験機器の場合は、送信を停 止する直前の状態の入出力電力の結果を添付する。

### 十 副次的に発する電波等の限度

1 測定系統図

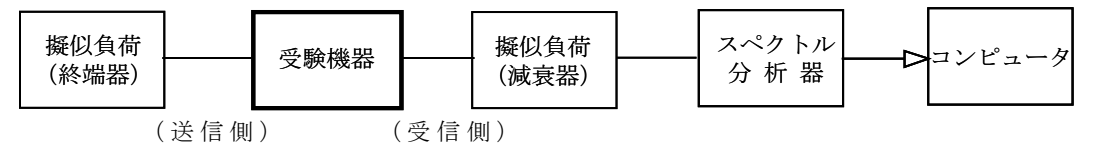

# 2 測定器の条件等

(1)測定対象が低レベルのため擬似負荷(減衰器)の減衰量はなるべく低い値(20dB 以下)とする。

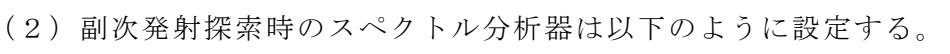

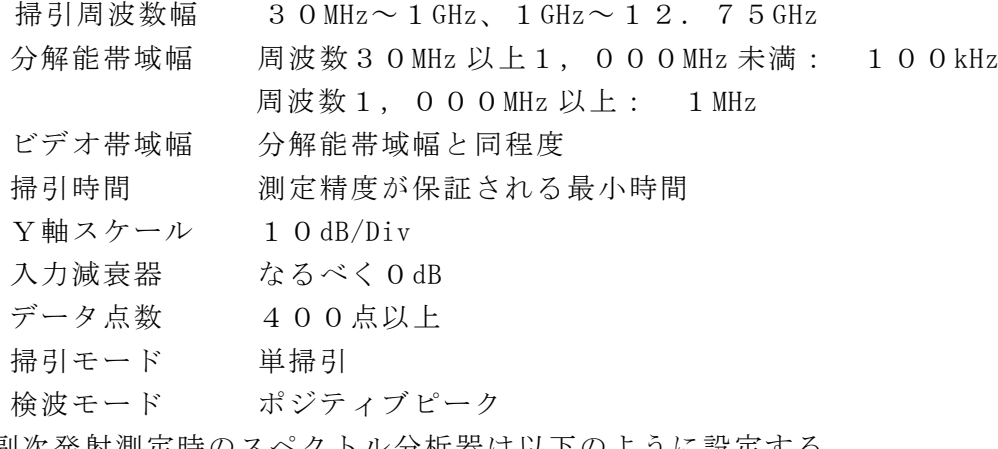

(3)副次発射測定時のスペクトル分析器は以下のように設定する。

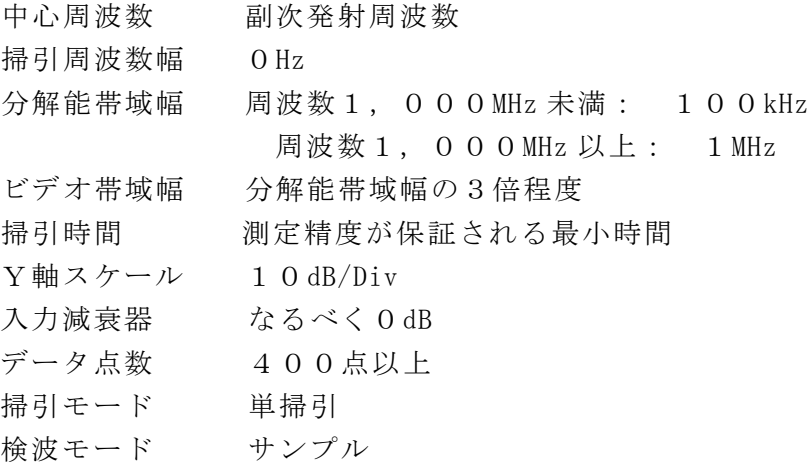

#### 3 受験機器の状態

試験周波数を連続受信する状態に設定する。

### 4 測定操作手順

- (1)スペクトル分析器を2(2)のように設定し、各帯域毎に各々掃引して、副次発射 の振幅の最大値を探索する。
- (2)探索した結果が許容値以下の場合、探索値を測定値とする。
- (3)探索した結果が許容値を超えた場合に、スペクトル分析器の設定を2(3)とし、 掃引終了後、全データ点の値をコンピュータに取り込む。 全データを真数に変換し、平均電力を求め、dBm 値に変換して副次発射電力とする。

### 5 結果の表示

結果は、許容値の帯域毎に振幅の最大値の1波あるいは必要な数波を dBm/100kHz

単位、dBm/1MHz 単位で、レベルの降順に並べ周波数とともに表示する。

- (1) 擬似負荷は、特性インピーダンス50Ωの減衰器を接続して行うこととする。
- (2)スペクトル分析器の感度が足りない場合は、低雑音増幅器等を使用する。
- (3)スペクトル分析器のY軸スケールの絶対値を高周波電力計及び信号発生器を使用し て確認すること。
- (4)スペクトル分析器の検波モードの「サンプル」の代わりに「RMS」を用いてもよ い。